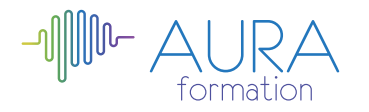

# **Word 2013 avancé**

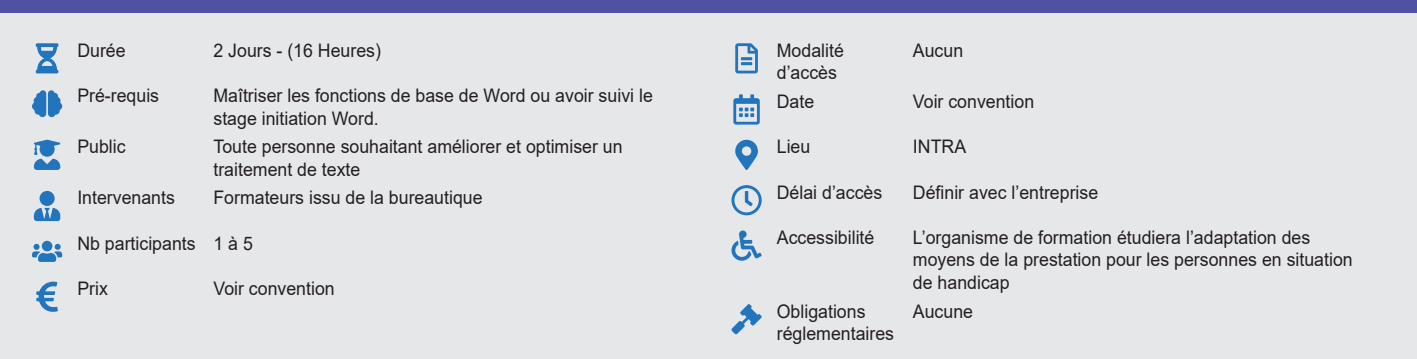

### **Méthode pédagogique :**

Alternance d'exercices pratiques et d'exposés, en 3 parties : présentation d'une situation d'usage, explication des méthodes, mise en pratique.

#### **Outil pédagogique :**  Supports papiers

### **Évaluation :**

Exercices de validation en continu et des appréciations tout au long de la formation : une note en pourcentage avec QCM d'entrée et QCM de sortie.

## **Validation :**

Attestation de fin de stage

## **OBJECTIF**

Maîtriser les fonctionnalités avancées de Word, afin d'aller plus loin que le simple traitement de texte Automatiser certaines manipulations

### **PROGRAMME**

#### **JOUR 1 :**

#### **Les tableaux avancés :**

- Modifier la structure et mettre en forme un tableau,
- Mise en forme automatique,
- Dessiner un tableau avec la barre d'outils tableau,
- Trier dans un tableau Word,
- Convertir un tableau en texte et inversement.

#### **Le publipostage simple :**

- Créer une source de données Word,
- Créer une lettre Matrice,
- Fusion des enregistrements,
- Publipostage,
- Avancé base de données Excel ou Access,
- Lettre matrices, enveloppes, étiquettes, catalogues,
- Insertion de mots-clés,
- Option de requête et tri.

#### **Les formulaires :**

- Activer la barre d'outils formulaire,
- Créer des zones de champ texte,
- Créer des cases à cocher,
- Créer des listes déroulantes,
- Option de champs,
- Protection du formulaire.
- **Barre d'outils dessin :**
	- Objets WordArt,
	- Traits, courbes, formes libres, formes automatiques,
	- Graphiques (Ms Graph),
	- Exploration de l'ensemble de la barre d'outils.

### **Travailler avec les styles :**

- Utiliser la zone de styles dans la barre d'outils mise en forme,
- Afficher tous les styles,
- Modifier les styles existants,
- Créer des nouveaux styles,
- Organiser les styles,
- Ajouter des styles au modèle.

## **JOUR 2 :**

#### **Modélisation de documents :** • Assistants,

- Créer un modèle,
- Enregistrer un modèle,
- 
- Créer un document à partir d'un modèle.

### **Insertions automatiques :**

- Utilisation de la barre d'outils insertion automatique,
- Création d'une bible de paragraphe.

## **Fonctions avancées de composition :**

- Sections d'un document,
- Multicolonnage,
- Lettrines,
- Les césures,
- Zones de textes,
- Image,
- Habillage.

### **Organisation des documents longs :**

- Gestion des ruptures de pages,
- Numérotation des pages,
- Table des matières,
- Index, légendes et table des illustrations signets et renvois,
- Notes de bas de page,
- Mode Plan,

#### **Réviser un document :**

- Travailler avec différentes versions pour le même fichier,
- Suivi des modifications,
- Ajout de commentaires,
- Comparaison de documents, entre fichier non révisés et révisés,
- Fusion des modifications,
- Préparation de copies d'un document en vue de les faire réviser

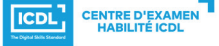

**ETS TOFIC**